# **Apuração do Simples Nacional**

# **Cadastro de tabela de faixas e alíquotas do Simples Nacional**

**Menu:** Cadastros > Tributação > Simples Nacional > Tabela de faixa e alíquotas

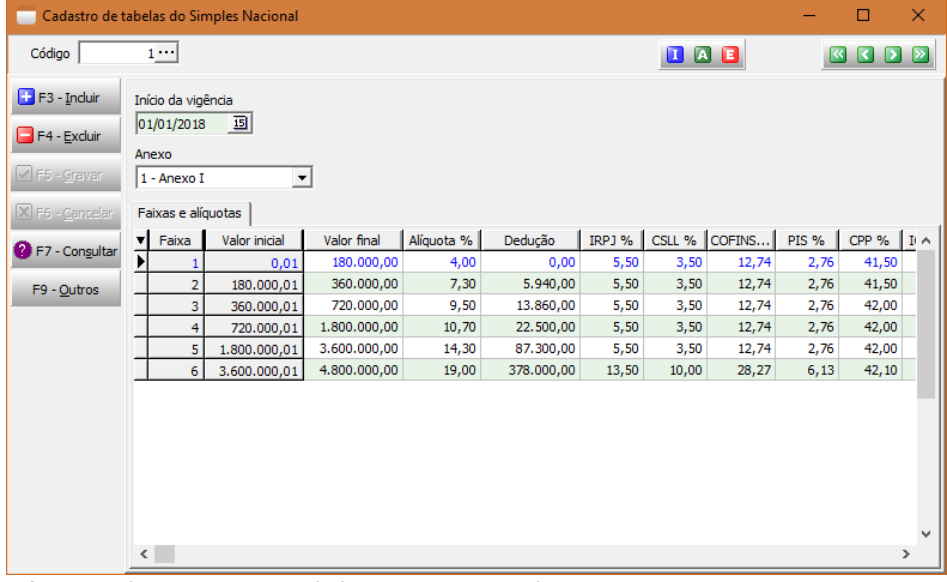

**Código:** Código da tabela (código do sistema) **Início da vigência:** Data de início de vigência da tabela **Anexo:** Código do Anexo

- 1 Anexo I
- 2 Anexo II
- 3 Anexo III
- 4 Anexo IV
- 5 Anexo V

**Faixas e alíquotas**

**Faixa:** Código da faixa

**Valor inicial:** Valor inicial de enquadramento na faixa

**Valor final:** Valor limite de enquadramento na faixa

**Alíquota %:** Alíquota

**Dedução:** Valor da dedução

**IRPJ %:** Percentual de repartição do IRPJ relacionado ao Anexo e faixa

**CSLL %:** Percentual de repartição da CSLL relacionado ao Anexo e faixa

**COFINS %:** Percentual de repartição da COFINS relacionado ao Anexo e faixa

**PIS %:** Percentual de repartição do PIS relacionado ao Anexo e faixa

**CPP %:** Percentual de repartição da CPP relacionado ao Anexo e faixa

**ICMS %:** Percentual de repartição do ICMS relacionado ao Anexo e faixa

**IPI %:** Percentual de repartição do IPI relacionado ao Anexo e faixa

**ISS %:** Percentual de repartição do ISS relacionado ao Anexo e faixa

# **Cadastro de observações**

#### **Menu:** Cadastros > Detalhes da NF > Observações

Deverá ser cadastrada uma observação para cada tipo de receita do Simples Nacional que serão utilizadas pelas empresas do sistema.

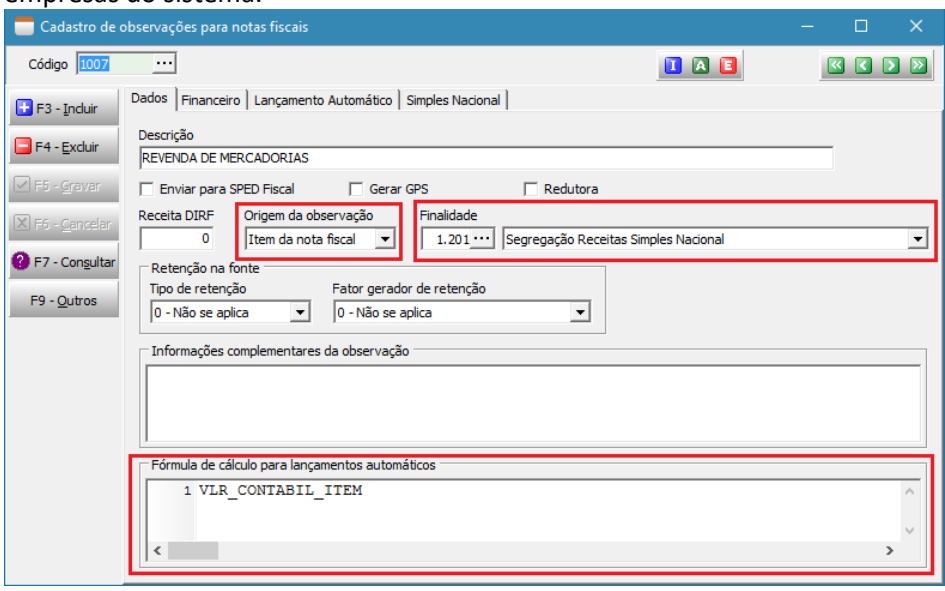

#### **Ficha Dados**

**Descrição:** Informe uma descrição correspondente ao tipo de receita **Origem da observação:** escolha a opção [Item da nota fiscal] **Finalidade:** escolha a opção [Segregação Receitas Simples Nacional] **Fórmula de cálculo:** VLR\_CONTABIL\_ITEM

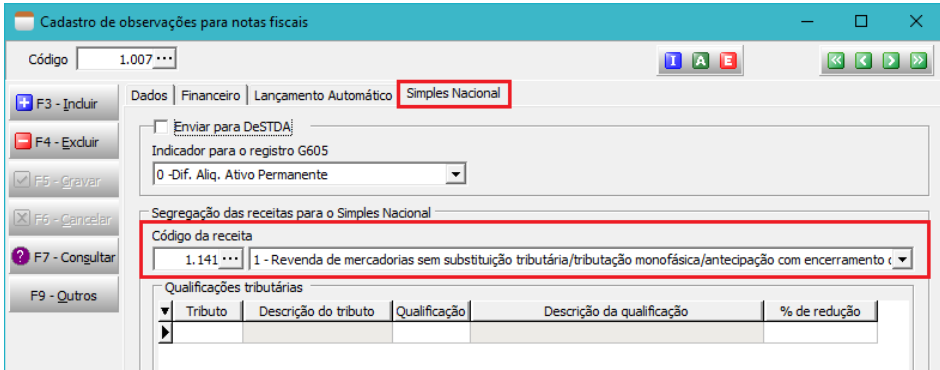

## **Ficha Simples Nacional**

**Código da receita:** Nessa opção estão todos os tipos de receitas necessárias para apurar o simples nacional, escolha o código correspondente ao tipo de receita representada pela observação cadastrada.

## **Qualificações tributárias**

Este cadastro deve ser utilizado quando for preciso calcular algum tributo diferente do padrão, como por exemplo: Substituição tributária, Tributação Monofásica, Redução

**Tributo:** Código do tributo que terá o cálculo alterado conforme a qualificação

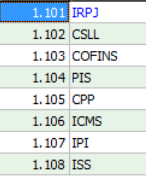

**Qualificação:** Código da qualificação que será aplicada ao tributo

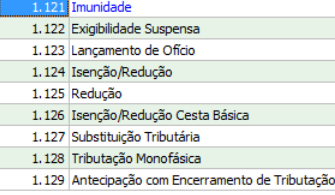

**% redução:** percentual de redução que será aplicado no tributo quando for escolhida a qualificação "redução"

Exemplo de um registro de redução de 50% no cálculo do ISS  $\Gamma$ Qualificações tributárias

Vualincações tributarias<br>
▼ Tributo | Descrição do tributo | Qualificação |<br>
1.108 ISS 1.125 Descrição da qualificação % de redução 50,00

Depois de criadas as observações elas devem ser cadastradas nas empresas que as utilizam e isso é feito no cadastro de empresas.

# **Cadastro de empresas**

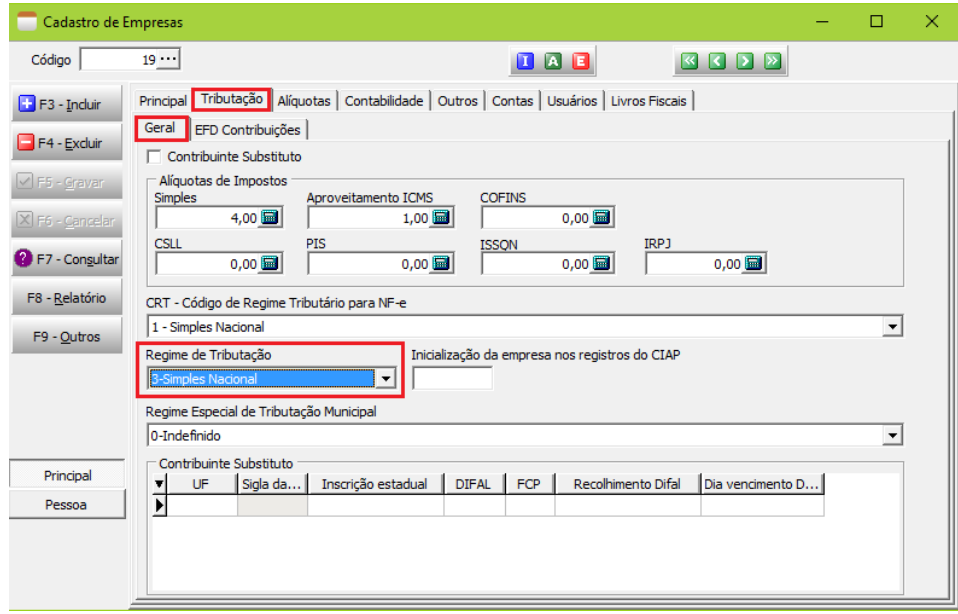

# **Ficha Tributação/Geral**

**Regime de tributação:** escolha a opção [Simples Nacional]

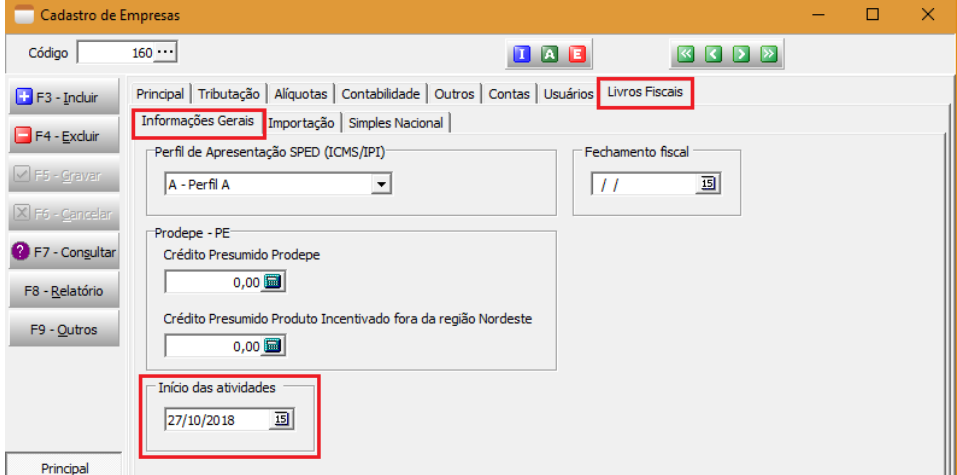

**Ficha Livros Fiscais/Informações Gerais**

**Início das atividades:** Informe a data de início das atividades da empresa

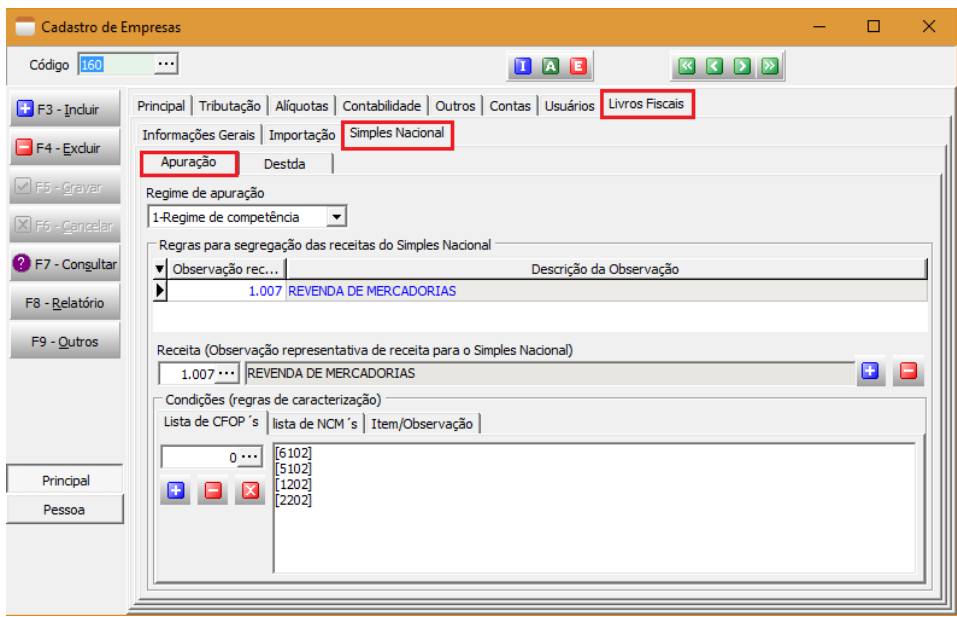

# **Ficha Livros Fiscais/Simples Nacional/Apuração**

**Regime de apuração:** Informe o regime de apuração da empresa, regime de competência ou regime de caixa

#### **Regras para segregação das receitas do Simples Nacional**

Nesse local informe todas as observações representativas de receitas do simples nacional que a empresa utiliza, para cada observação deverá ser informado pelo menos um código de CFOP, se for informado um CFOP de entrada (devolução) o valor da operação será deduzido da receita apurada no mês. Se somente o CFOP não for suficiente para determinar corretamente o tipo de receita, poderá ser utilizado em conjunto com o CFOP uma lista de códigos de NCM, código do item ou um código de observação da nota fiscal.

#### Inicialização da receita bruta

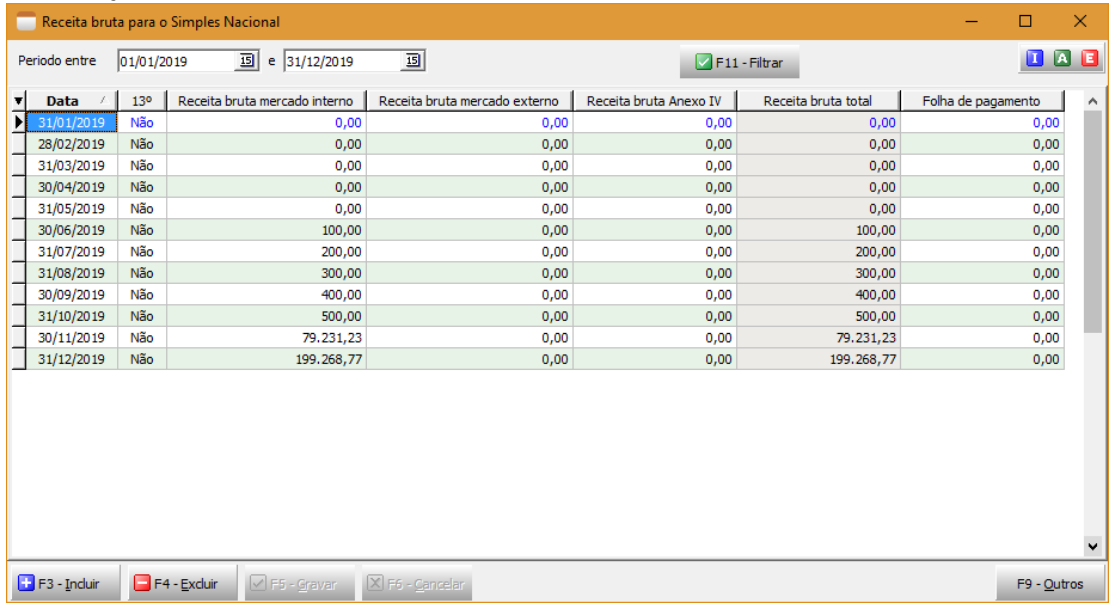

**Menu:** Manutenção > Receita Bruta Simples Nacional

#### **Neste cadastro informe pelo menos as receitas dos últimos 12 meses**

**Data:** último dia do mês correspondente a receita bruta

**13º:** Informe [Não]

**Receita bruta mercado interno:** valor da receita bruta do mês correspondente as operações no mercado interno **Receita bruta mercado externo:** valor da receita bruta do mês correspondente as operações no mercado externo **Receita bruta Anexo IV:** valor da receita bruta do mês correspondente ao anexo IV

**Folha de pagamento:** valor da folha de pagamento do mês caso a empresa possua receita relacionada ao fator r.

# **Apuração**

A apuração deve ser processada somente no estabelecimento matriz **Ficha Dados**

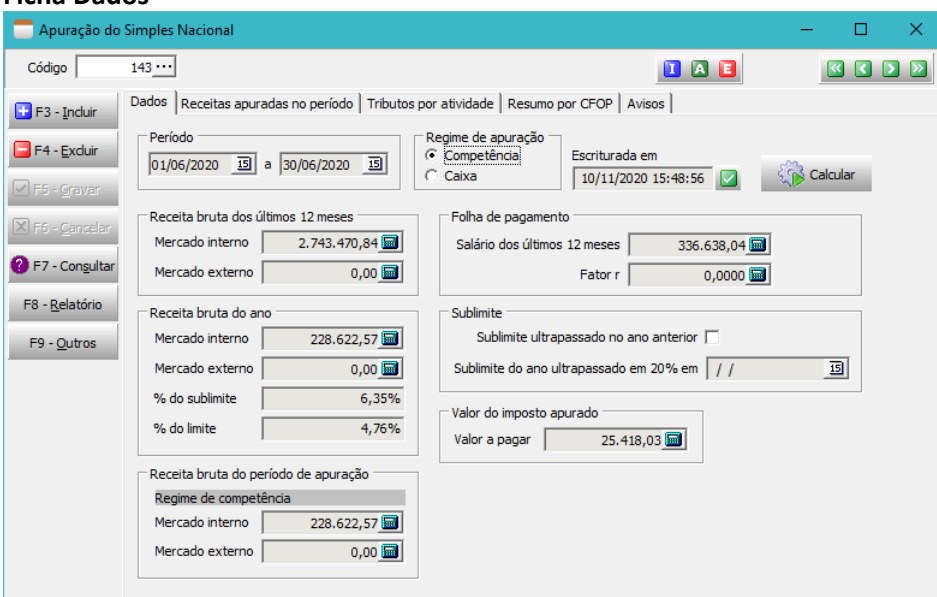

**Período:** data inicial e data final do período da apuração.

**Regime de apuração:** indica o tipo de regime utilizado na apuração. **Escriturada em:** indica a data e a hora que a apuração foi escriturada.

# **Receita bruta dos últimos 12 meses**

**Mercado interno:** Receita bruta acumulada nos 12 últimos meses anteriores a apuração relacionada as operações no mercado interno.

**Mercado externo:** Receita bruta acumulada nos 12 últimos meses anteriores a apuração relacionada as operações no mercado externo.

## **Receita bruta do ano**

**Mercado interno:** Receita bruta acumulada no ano corrente relacionada as operações no mercado interno. **Mercado externo:** Receita bruta acumulada no ano corrente relacionada as operações no mercado externo. **% do sublimite:** Percentual do sublimite atingido pela receita bruta acumulada no ano corrente. **% do limite:** Percentual do limite de enquadramento atingido pela receita bruta acumulada no ano corrente.

## **Receita bruta do período de apuração (Regime de competência)**

**Mercado interno:** Receita bruta do mês das operações no mercado interno, apurada pelo regime de competência. **Mercado externo:** Receita bruta do mês das operações no mercado externo, apurada pelo regime de competência.

# **Receita bruta do período de apuração (Regime de caixa) [exibida apenas no regime de caixa]**

**Mercado interno:** Receita bruta do mês das operações no mercado interno, apurada pelo regime de caixa. **Mercado externo:** Receita bruta do mês das operações no mercado externo, apurada pelo regime de caixa.

# **Folha de pagamento**

**Salário dos últimos 12 meses:** Valor acumulado da folha de pagamento nos 12 últimos meses anteriores a apuração. **Fator r:** Valor do fator r, é calculado se a empresa possuir alguma receita que dependa dessa informação.

*Cálculo da folha de pagamento mensal:* 

- *= Líquido da folha (evento 3019)*
- *+ INSS segurado (eventos grupos 9 e 10)*
- *+ IRRF (eventos grupos 11, 12 e 13)*
- *+ FGTS (eventos grupos 14 e 15)*
- *- Deduções FPAS (GPS)*
- *+ INSS Patronal (GPS)*
- *+ INSS Patronal (valor CPP da apuração)*

*O valor calculado em cada mês é gravado na tabela de receita bruta do simples nacional*

# **Sublimite**

**Sublimite ultrapassado no ano anterior:** Indica se a receita bruta do ano anterior ultrapassou o valor do sublimite, se ultrapassou o ICMS e o ISS não são apurados pelo Simples Nacional no ano corrente.

**Sublimite do ano ultrapassado em 20% em:** Indica em qual mês do ano corrente o valor acumulado da receita bruta anual ultrapassou em 20% o valor do sublimite. A partir do mês seguinte ao da ocorrência o ICMS e o ISS não são apurados pelo Simples Nacional.

# **Valor do imposto apurado**

**Valor a pagar:** Valor apurado pelo Simples Nacional

# **Ficha Receitas apuradas no período**

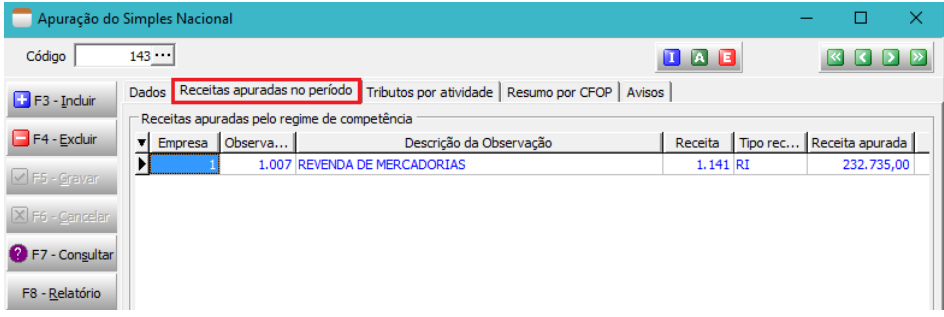

# **Receitas apuradas pelo regime de competência**

Nessa tela são apresentadas todas as receitas apuradas no mês pelo regime de competência.

**Empresa:** Código da empresa relacionada a receita

**Observação:** Código da observação relacionada a receita

**Receita:** Código da receita do simples nacional atribuída no cadastro da observação

**Tipo receita:** Indica o tipo de receita

RI – Receita no mercado interno

RE – Receita no mercado externo

RIPM – Receita no mercado interno segregada por município

RIPE – Receita no mercado interno segregada por estado

**Receita apurada:** Valor da receita apurada

**Deduções:** Valor que será deduzido da receita apurada, este valor se refere as devoluções do mês ou de meses anteriores que foram transferidos.

**Receita tributada:** Valor da receita que será tributada. Se o valor da receita apurada for maior que o valor das deduções corresponderá a diferença entre o valor da receita apurada e o valor das deduções.

**Deduções a transferir:** Saldo das deduções que será transferido para o próximo mês. Se o valor das deduções for maior que o valor da receita apurada corresponderá a diferença entre o valor das deduções e o valor das receitas apuradas.

**UF:** Sigla da unidade de federação relacionada a receita, é preenchido quando o tipo de receita for RIPM ou RIPE **Cidade:** Nome da cidade relacionada a receita, é preenchido quando o tipo de receita for RIPM

#### **Ficha Receitas apuradas no período – Regime de caixa**

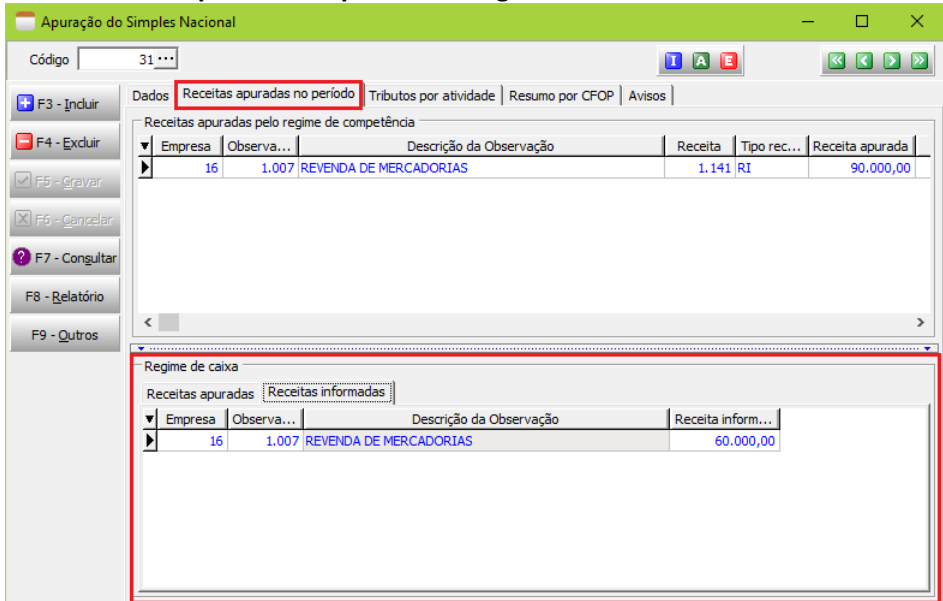

#### **Receitas apuradas pelo regime de caixa**

Quando a empresa optar pelo regime de caixa serão apresentadas duas fichas relacionadas a esse regime. [Ficha Receitas apuradas] e ficha [Receitas informadas]

Na ficha [Receitas informadas] deverão ser cadastradas as receitas recebidas no período pelo regime de caixa. Depois de preenchido grave o cadastro e calcule a apuração novamente. Os valores informados serão transferidos para a ficha [Receitas apuradas] regime de caixa. Para calcular clique no botão [Calcular] na ficha [Dados] e escolha a opção [Calcular toda apuração]

#### **Ficha Tributos por atividade**

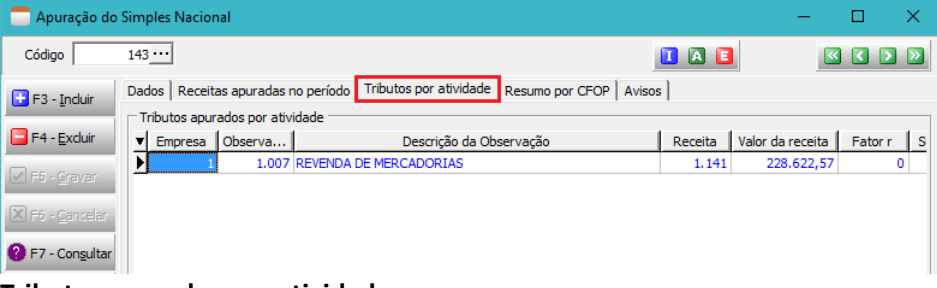

## **Tributos apurados por atividade**

Nessa tela são apresentados os detalhes de apuração dos tributos relacionados a cada receita. **Empresa:** Código da empresa relacionada ao tributo

**Observação:** Código da observação relacionada a receita de origem dos tributos

**Receita:** Código da receita do simples nacional atribuída no cadastro da observação

**Valor da receita:** Valor da receita utilizada no cálculo dos tributos

**Fator r:** Indicador de fator r

- 0 Não se aplica o fator r
- 1 Fator r igual ou superior a 0,28 (receita tributada pelo anexo III)
- 2 Fator r inferior a 0,28 (receita tributada pelo anexo V)

**Sublimite:** Indicador de cálculo relacionado ao sublimite

- 0 Cálculo da parcela da receita abaixo do sublimite
- 1 Cálculo da parcela da receita acima do sublimite (apuração dos tributos exceto ICMS/ISS)
- 2 Cálculo da parcela da receita acima do sublimite (ICMS)
- $3 XX$

**Anexo:** Código do Anexo de tributação da receita

**Tabela:** Código da tabela de tributação da receita

**Faixa:** Código da faixa de tributação

**Alíquota:** Valor da alíquota relacionada a tabela e faixa de tributação

**Alíquota efetiva:** Valor da alíquota efetiva de tributação

**Valor do IRPJ:** Parcela do valor apurado referente ao IRPJ

**Valor da CSLL:** Parcela do valor apurado referente a CSLL

**Valor da COFINS:** Parcela do valor apurado referente a COFINS

**Valor do PIS:** Parcela do valor apurado referente ao PIS

**Valor da CPP:** Parcela do valor apurado referente a CPP

**Valor do ICMS:** Parcela do valor apurado referente ao ICMS

**Valor do IPI:** Parcela do valor apurado referente ao IPI

**Valor do ISS:** Parcela do valor apurado referente ao ISS

**Valor total:** Valor total apurada referente a receita

**UF:** Sigla da unidade de federação relacionada a receita, é preenchido quando o tipo de receita for RIPM ou RIPE **Cidade:** Nome da cidade relacionada a receita, é preenchido quando o tipo de receita for RIPM

## **Ficha Resumo por CFOP**

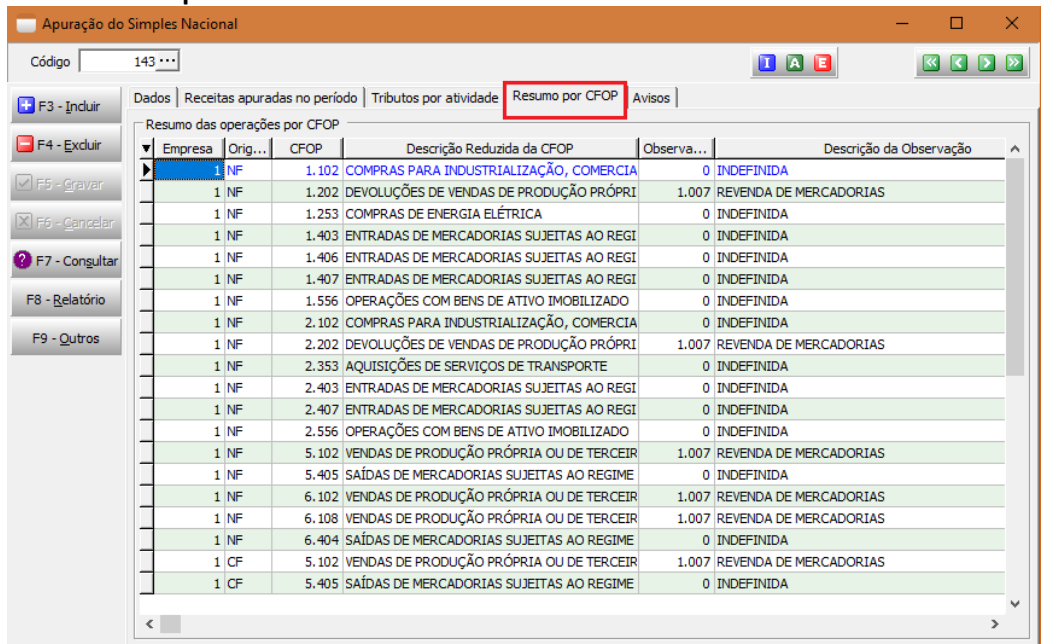

Nessa tela são apresentados os CFOP´s vinculados as operações do período. **Empresa:** Código da empresa relacionada a origem

**Origem:** Indicador da origem

NF – Nota fiscal

CF – Cupom fiscal

**CFOP:** Código do CFOP

**Observação:** Código da observação relacionada ao CFOP

**Receita:** Código da receita do simples nacional atribuída no cadastro da observação **Valor da operação:** Valor da operação

## **Gerar a apuração em lote**

Esta funcionalidade permite gerar a apuração de várias empresas de uma única vez.

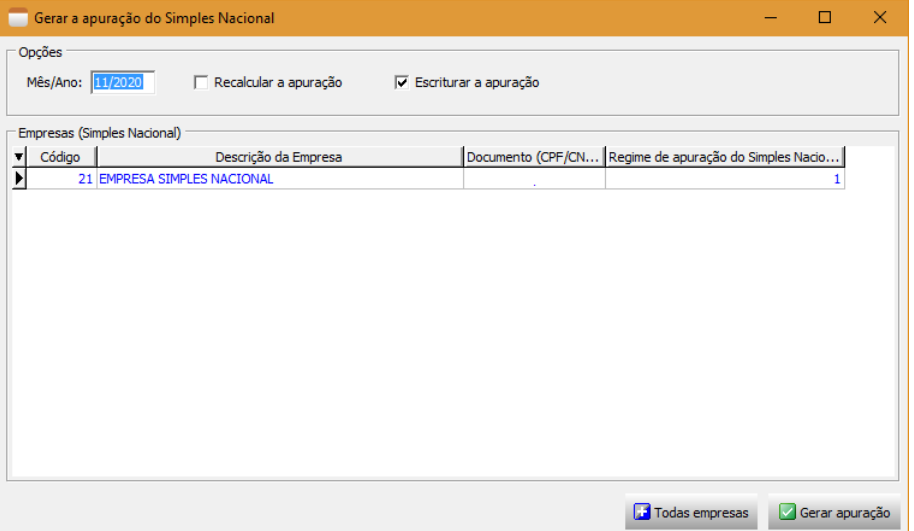

**Mês/Ano:** Informa o mês e o ano de geração da apuração

**Recalcular a apuração:** Selecionando esta opção a apuração já existente será calculada novamente.

**Escriturar a apuração:** Selecionando esta opção a apuração será escriturada no final do processo.

## **Grade de Empresas (Simples Nacional)**

Informe nesta grade todas as empresas que serão apuradas.

Por padrão, esta grade será inicializada com a empresa atual.

Serão aceitas somente as empresas de regime de tributação Simples Nacional que for empresa única ou empresa matriz.

**Todas empresas:** Clique neste botão para carregar todas as empresas do sistema com regime de tributação Simples Nacional

**Gerar apuração:** Clique neste botão para iniciar o processo de apuração

No final do processo será apresentado um resumo com o que ocorreu na apuração de cada empresa

## **Impressão da apuração**

Esta funcionalidade permite a impressão da apuração do Simples Nacional

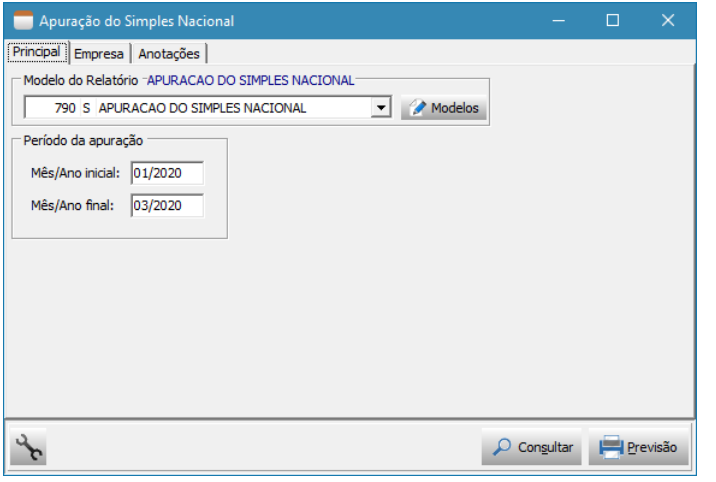

#### **Ficha Principal**

**Modelo do relatório:** Modelo do relatório que será impresso

## **Período da apuração**

**Mês/Ano inicial:** Competência inicial das apurações que serão impressas **Mês/Ano final:** Competência final das apurações que serão impressas

#### **Ficha Empresa**

Filtro das empresas que serão impressas Por padrão, será inicializado somente com a empresa atual